# **N-GENE Operators Reference Sheet**

**VALUE MIXED MODE:** Deposit Processing Machine counts mixed denomination notes and displays the "total amount" counted.

**Press DENOM** Key, will change the denominations are rejected without stopping. counting mode. The display will change from:  $\text{AUTO} \rightarrow \text{MIXED}$ (**MIXED** modes store "total amount" in US

dollars,and total "piece count" on display.)

- Place banknotes mixed in the hopper.
- Machine will count all the different US denominations.
- Machine will display the "total amount" in US dollars and the total "piece count".

*\*\*\*\*\*\*\*\*\*\*\*\*\*\*\*\*\*\*\*\*\*\*\*\*\*\*\*\*\*\*\*\*\*\*\*\*\*\*\*\*\*\*\*\*\*\*\*\*\*\*\*\**

## *~~~Reject Stacker~~~*

Skewed, Interval, Double, Chain, Counterfeit, Non-Recognition \*\*\*\*\*\*\*\*\*\*\*\*\*\*\*\*\*\*\*\*\*\*\*\*\*\*\*\*\*\*\*\*\*\*\*\*\*\*\*\*\*\*

#### **ACC OFF:** *(Clear all the Counted Data)*

Whenever next transaction starts, previous data is cleared.

#### **ACC ON:** *(Remove all notes out of the stacker)*

The **CLEAR** key must be pressed before each new transaction to be clear previous counted data.

### **Setting Batch Size**

1. Press **BATCH**

**Pocket Batch**: Batch setting for **Mix** &**FREE** \* Use keypad to enter the pieces for batch size **Reject Batch**: Batch setting for **Reject pocket**  $\overline{\text{``Use}}$  to select the preset size **Preset Batch:** Batch setting per denomination for **AUTO**. Use the keypad to enter the pieces of batch size for each denomination.

**VALUE AUTO MODE:** Denomination Detection Machine identifies the first note counted and sets its denomination as the standard note. Only notes of that denomination are counted. Any other

Press **DENOM** Key, will change the counting mode. The display will change from: MIXED  $\rightarrow$  **AUTO** (**AUTO** modes store "total amount" in US

dollars, and total "piece count" on display.)

- Place the banknotes in the hopper.
- Machine will display the "amount" in US dollars and the "piece count" of denomination being counted.

(The denomination counted is decided automatically by the first passed note)

• Banknotes of the first denomination detected are counted and batch size is applied automatically per preset value.

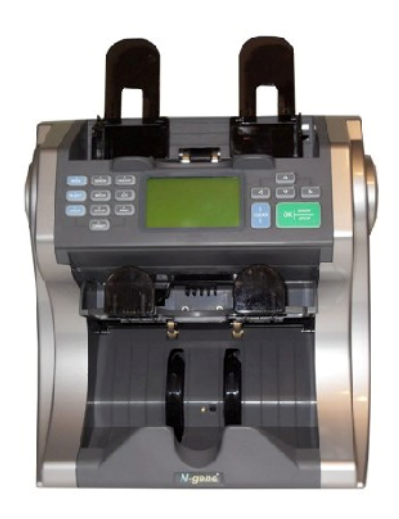

**SERIAL MODE:** Denomination detection with USDSerial Number detection.

Press **MODE** Key, will change the countingmode. The display will change from: VALUE $\rightarrow$ FREE  $\rightarrow$  F&O  $\rightarrow$  **SERIAL** (**SERIAL** modes store "total amount" in US dollars,and total "piece count" on display ; also printout the USD Serial number of the counted bills.

- Place the banknotes (Face Down) in the hopper.
- Machine will display the "amount" in US dollars and the "piece count" of denomination being counted.
- With the printer connected, after the count is completed press 'PRINT" then N-GENE will print out all the serial numbers of the counted bills that sent to the stacker.
- SER (AUTO) for single denomination sorting.
- SER (MIX) for process mix bills.

**FREE MODE:** Piece counting

Notes are counted without recognizing a specificdenomination.

> Press **MODE** Key, will change the counting mode. The display will change from: VALUE **FREE**

- 1. Place banknotes in the hopper.
- 2. Machine "piece" counts the notes.
- 3. The machine displays the total number of "pieces" counted.

**F&O:** for Sorting Facing & Oriented

Press **MODE** Key, will change the countingmode. The display will change from: VALUE  $\rightarrow$  FREE  $\rightarrow$  F&O